# 修改电子表格图形鼠标提示

## 示例说明

在电子表格中若有图表,可通过此示例方法实现自定义鼠标提示。。如下:

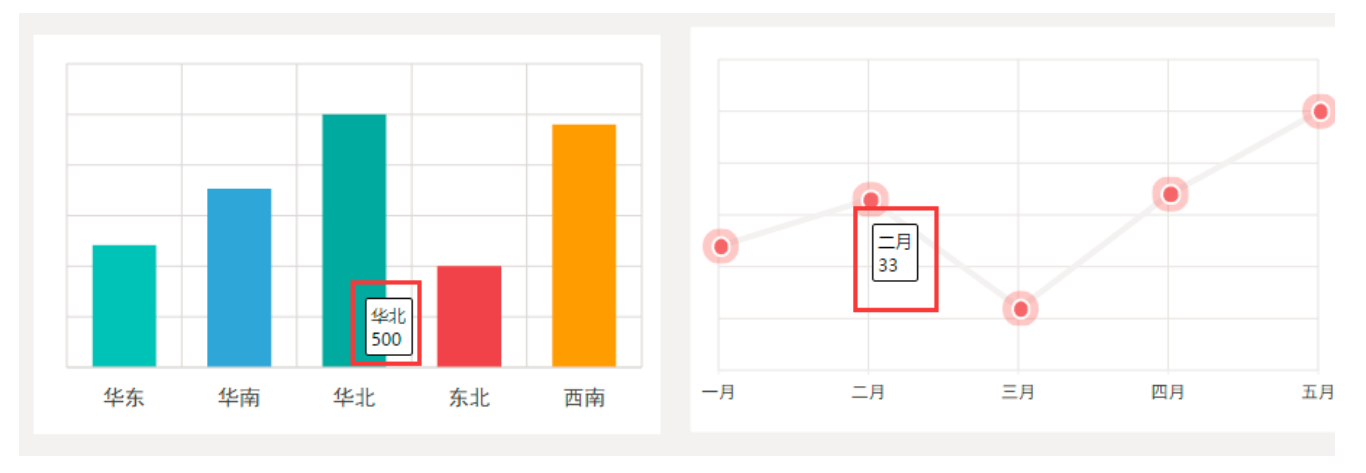

通过宏代码,修改鼠标提示信息。当鼠标移动到线图上时,线图鼠标提示数据增加百分号,柱图鼠标提示不变。效果如下:

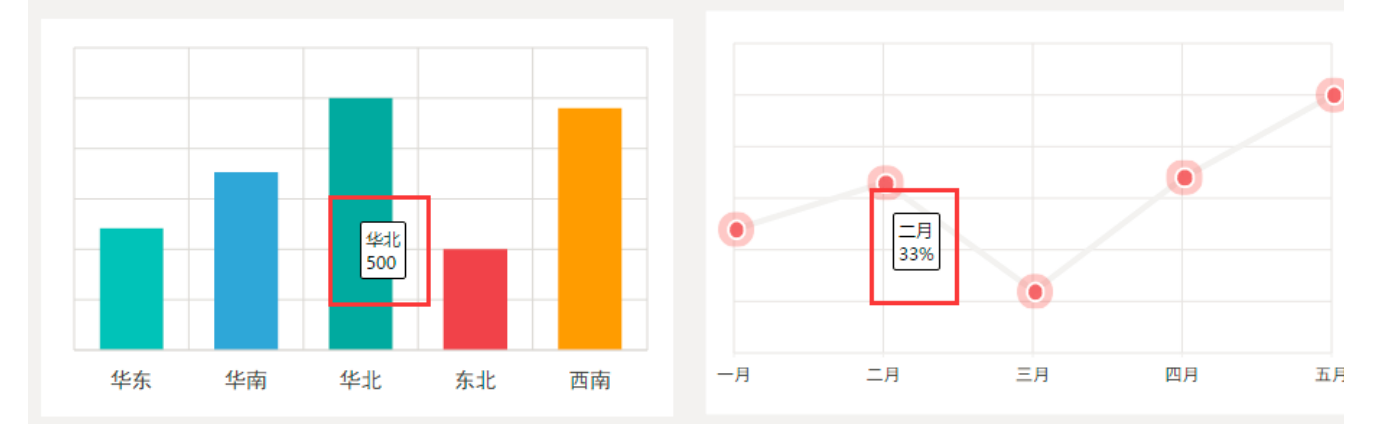

## 版本及客户端说明

1.smartbi版本:最新版本

```
2.客户端:PC
```
3.浏览器:IE、谷歌浏览器(Chrome)

### 设置方法

1.在Excel中创建电子表格,其中柱图名称为"柱图"、线图名称为"趋势图"。如下:

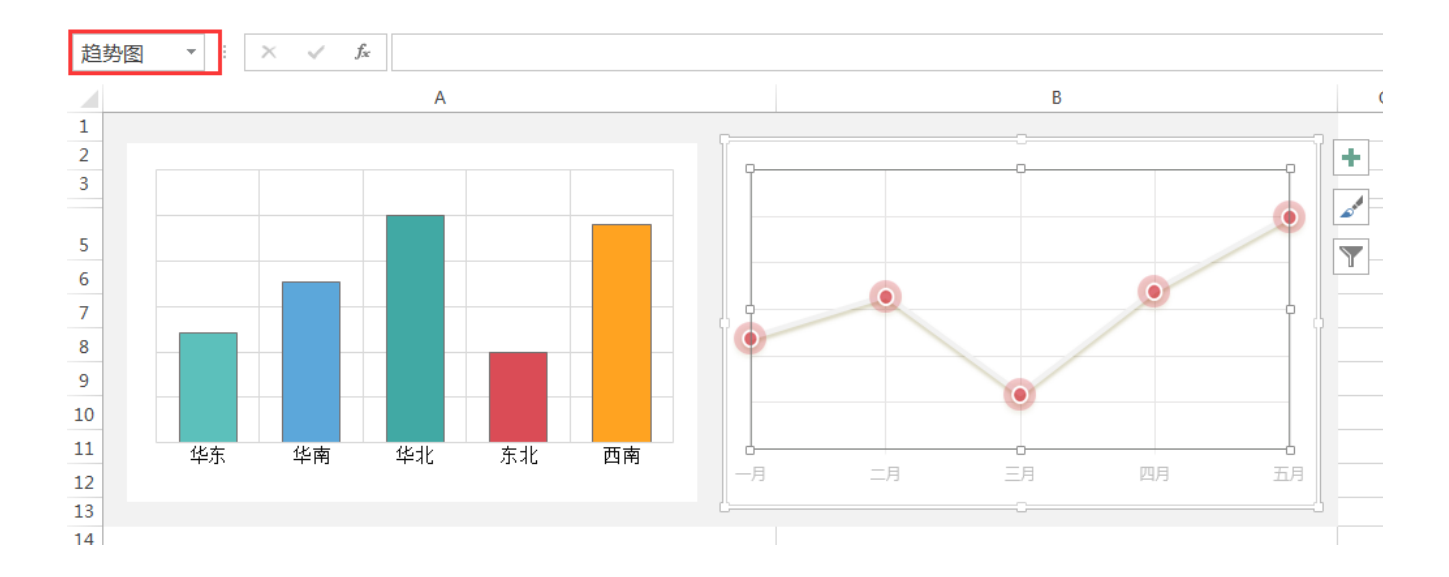

2. 在浏览器的资源定制节点下,选中电子表格,右键选择 编辑宏 进入报表宏界面。

3. 在报表宏界面新建客户端模块。在弹出的新建模块对话框中,选择对象为spreadsheetReport、事件为onRender、并把下面宏代码复制到代码编辑区 域。

#### 宏类型

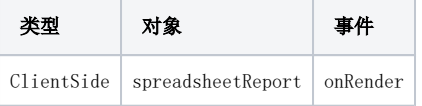

## 宏代码

```
function main(spreadsheetReport) {
     spreadsheetReport.formatChartTitle = function(chart, seriesIndex, pointIndex, categoryValues, xValue, 
yValue) {
        var charts = this.elemSheetFrame.contentWindow.charts;
         debugger;
         //""%
         if (chart.name.indexOf("") >= 0) {
             var name = chart.series[seriesIndex].name || "";
             if (name) name += ":"
            if (categoryValues) return categoryValues.join("") + "\r\n" + name + yValue + '%';
            else return xValue + "\r \n\cdot" + name + yValue + '%';
         }
         else {
             //
             var name = chart.series[seriesIndex].name || "";
             if (name) name += ":"
            if (categoryValues) return categoryValues.join("") + "\r\n" + name + yValue;
            else return xValue + "\r \n\cdot" + name + yValue;
         }
     }
}
```
## 关键对象总结

修改电子表格鼠标提示主要宏代码:

```
function main(spreadsheetReport) {
    spreadsheetReport.formatChartTitle = function(chart, seriesIndex, pointIndex, categoryValues, xValue, 
yValue) {
                 var name = chart.series[seriesIndex].name || "";
               if (name) name += ":"
        if (categoryValues) return categoryValues.join("") + "\r\n" + name + yValue;
               else return xValue + "\r \n\cdot + name + yValue;
         }
}
```
## 资源下载

报表资源: migrate修改图形鼠标提示. xml